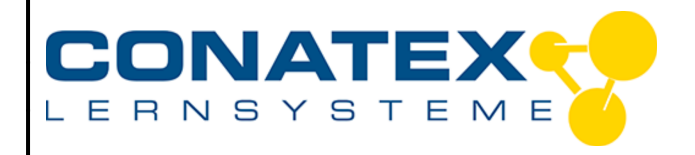

VAD MINT Schallintensität

# **Schallintensität**

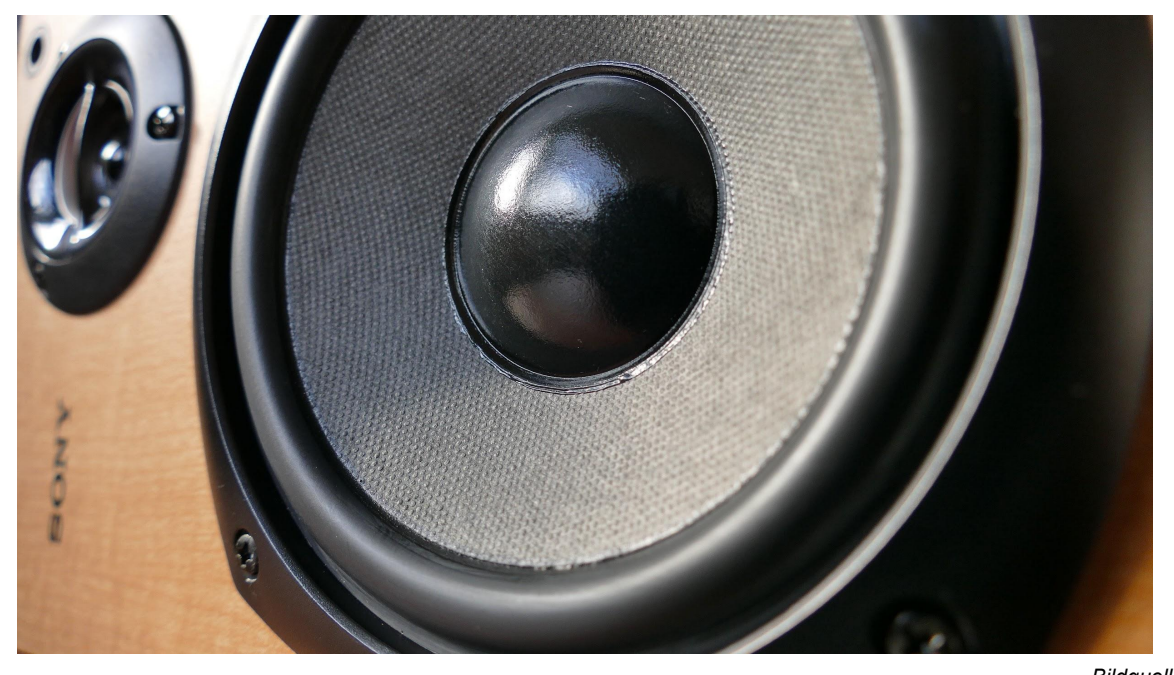

*Bildquelle: https://www.pexels.com/de-de/foto/geschlossene-fotografie-des-braunen-holzernen-gerahmten-sony-lautsprechers-157534/*

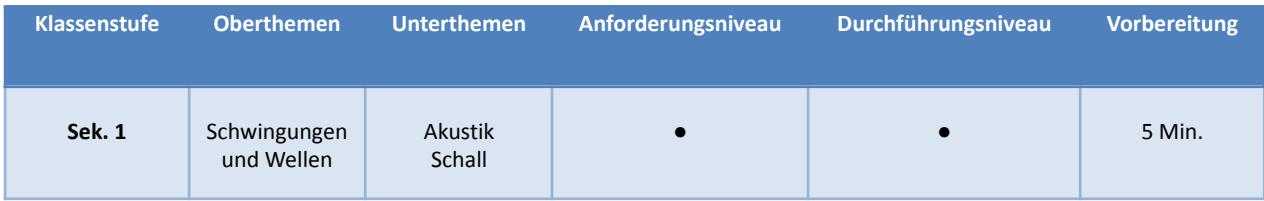

#### **Aufgabenstellung**

- Erstelle ein Programm mit zusammengesetzten Bedingungen.
- Untersuche Schallwellen und bestimme wenn die Intensität einer Schallwelle schädlich für das menschliche Gehör ist

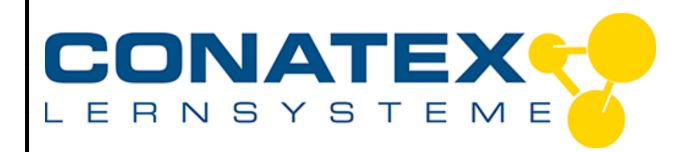

VAD\_MINT\_Schallintensität

## **1. Hintergrund**

Die Amplitude einer Schallwelle bestimmt ihre Lautstärke. Eine kleinere Amplitude ist gleichbedeutend mit einem schwächeren oder leiseren Ton. Eine größere Amplitude entspricht einem lauteren Ton. Der //code.Node misst die Lautstärke in Prozentwerten von 0 - 100.

Ein Dezibel (dB) ist eine Einheit, mit der die Intensität eines Geräusches gemessen wird. Viele von uns benutzen Kopfhörer oder Ohrstöpsel, um Musik von unserem Smartphone zu hören. Um Schäden an den Ohren zu minimieren, wird empfohlen den Schallpegel zwischen 60 und 85 Dezibel zu halten.

Der //code.Node misst Schall in Lautstärke. Ein sicherer Bereich könnte zwischen 15 und 35% liegen beim Hören von Musik.

#### **2. Materialien und Ausrüstung**

- SPARKvue
- Smart Sensorplattform code.Node
- Smartphone mit Kopfhörern

#### **3. Sicherheit**

Lautstärken über 35% kann zu Hörschäden führen.

#### **4. Daten sammeln**

- 1. Wählen Sie Messdaten in SPARKvue.
- 2. Verbinden Sie Ihren //code.Node mit Ihrem Gerät.
- 3. Wählen Sie nur Loudness unter Measurements und deaktivieren Sie alle anderen Sensoren.
- 4. Wählen Sie unter Vorlagen die Grafikanzeige. Stellen Sie sicher, dass es sich um Lautstärke versus Zeit handelt.
- 5. Platzieren Sie das Ohrstück eines Ohrhörers direkt über dem Schallsensor und schalten Sie Musik ein.
- 6. Starten Sie die Datenaufzeichnung. Sie können prüfen, wie sich die Lautstärke verändert, wenn Sie die Musik lauter oder leiser stellen. Denken Sie daran, dass der ideale Bereich zwischen 15 und 35 % liegt.

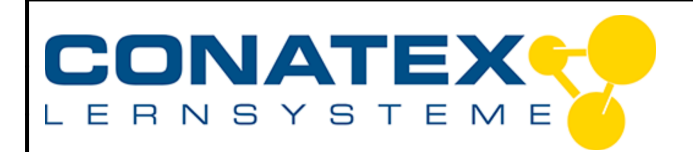

### **5. Programmierung**

- 1. Die Herausforderung besteht darin, Ihren //code.Node so zu programmieren, dass er Sie auf verschiedene Lautstärken hinweist und wann es sicher oder gefährlich für Ihre Ohren ist.
- 2. Erstellen Sie ein Programm, das diesen Parametern folgt:
	- Beinhaltet die Möglichkeit, zusammengesetzte Bedingungen zu verwenden
	- Veranlasst die RGB-LED zum Blinken: grün für sicher (0 14%), gelb für Vorsicht nicht überschreiten (14 - 35%), rot für Gefahrenzone (36 - 50%) und blau für Überschreitung (51 - 100%)
	- Nutzt das 5X5-LED-Array, um sich ebenfalls an iede der vier Stufen anzupassen. Verwenden Sie ein beliebiges Design.
- 3. Wenn Sie Ihr Programm abgeschlossen haben, testen Sie es mit Ihren Ohrhörern. Stellen Sie sicher, dass Sie Ihre zusammengesetzten Bedingungen richtig programmiert haben. Sie können dies testen, indem Sie ein Diagramm der Lautstärke über die Zeit erstellen, wie Sie es in Teil 1 getan haben.
- 4. Wenn Ihr Programm vollständig und fehlerfrei ist, speichern Sie die Datei gemäß den Anweisungen Ihres Lehrers. Anweisungen. Teilen und vergleichen Sie mit anderen.

#### **6. Fragen und Analyse**

- 1. Warum ist es notwendig zusammengesetzte Bedingungen zu benutzen?
- 2. Die Amplitude einer Schallwelle bestimmt ihre einer auch auch aufstärke.